## **KVM Hypervisor unter Debian / Ubuntu**

**KVM** ist eine Open Source Hardware Virtualisierungslösung, welche dazu gebraucht werden kann; um mehrere Linux basierende oder auch Windows basierende Systeme parallel auf einem Host zu betreiben. KVM ist typischerweise bekannt als sogenannte "**Kernel based Virtual Machine**". Dies ist so, weil nach der Installation des Pakages das KVM Module beim nächsten Boot mit dem Kernel geladen wird und so einen normalen Linux Server in einen fast Baremetal-Hypervisor verwandelt. Nun werde ich beschreiben, wie genau so ein [KVM Hypervisor](https://de.wikipedia.org/wiki/Kernel-based_Virtual_Machine) aufgesetzt wird und wie man ihn anschliessend verwalten kann.

**Bevor mit der Installation des Hypervisors begonnen wird, solle immer zuerst überprüfen; ob die aktuelle Maschine überhaupt eine Virtualisierung unterstützt. Dies wird folgendermassen überprüft:**

```
# grep -E '(vmx|svm)' /proc/cpuinfo
```
Wenn man nun den Output **vmx** oder **svn** bekommt ist alles in Ordnung. Wenn nichts kommt kann auf diesem Host nicht Visualisiert werden.

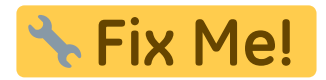

## **Installation KVM**

Jetzt kann die Installation von KVM durchgeführt werden. Als erstes werden dafür die benötigten Pakages installiert.

```
 # apt-get install qemu-system-x86 qemu-system kvm screen bridge-utils uml-
utilities
```
Nun konfigurieren wir (per Symbolic Link) die Standardarchitektur von QEMU auf 64Bit. Unser Host ist schließlich ein 64Bit System und deswegen kann er VMs mit gleicher Architektur am besten virtualisieren.

# ln -s /usr/bin/qemu-system-x86\_64 /usr/bin/qemu

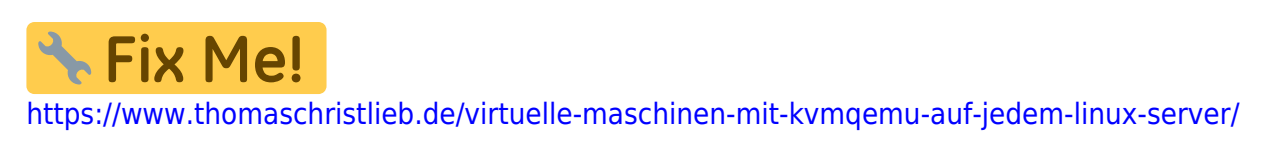

<https://www.thomaschristlieb.de/virtuelle-maschinen-mit-kvmqemu-auf-jedem-linux-server/>

Last update: **2017/09/09 17:43**